# AZ-600<sup>Q&As</sup>

Configuring and Operating a Hybrid Cloud with Microsoft Azure Stack Hub

## Pass Microsoft AZ-600 Exam with 100% Guarantee

Free Download Real Questions & Answers **PDF** and **VCE** file from:

https://www.leads4pass.com/az-600.html

## 100% Passing Guarantee 100% Money Back Assurance

Following Questions and Answers are all new published by Microsoft Official Exam Center

Instant Download After Purchase

- 100% Money Back Guarantee
- 😳 365 Days Free Update

Leads4Pass

800,000+ Satisfied Customers

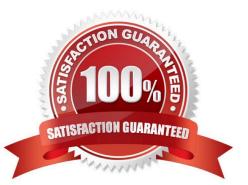

#### **QUESTION 1**

You plan to install an update to an Azure Stack Hub integrated system.

You need to verify whether the integrated system is healthy, and whether you can apply the update. You must achieve the goal as quickly as possible.

Solution: From the administrator management endpoint, you run Test-AzureStack-Group "Default".

Does this meet the goal?

A. Yes

B. No

Correct Answer: B

Correct: Solution: From a privileged endpoint (PEP) session, you run Test-AzureStack roup "UpdateReadiness".

Use a privileged endpoint (PEP) session and Test-AzureStack with UpdateReadiness.

Note:

Running the validation tool and accessing results You can use the PEP to run the validation tool. The tool can take a while to run. The length of the time depends on the number of virtual machines in your system. Each test returns a PASS/

FAIL status in the PowerShell window.

Here\\'s an outline of the end-to-end validation testing process:

1.

Establish the trust. On an integrated system, run the following command from an elevated Windows PowerShell session to add the PEP as a trusted host on the hardened VM running on the hardware lifecycle host or the Privileged Access Workstation.

2.

Access the PEP.

3.

Once you\\'re in the PEP, run:

Test-AzureStack

Groups

To improve the operator experience, a Group parameter has been enabled to run multiple test categories at the same time. Currently, there are three groups defined: Default, UpdateReadiness, and SecretRotationReadiness.

UpdateReadiness: A check to see if the Azure Stack Hub instance can be updated. When the UpdateReadiness group is run, warnings are displayed as errors in the console output, and they should be considered as blockers for the update.

#### Reference:

https://docs.microsoft.com/en-us/azure-stack/operator/azure-stack-diagnostic- test?view=azs-2008

#### **QUESTION 2**

#### HOTSPOT

Your company is a Cloud Solution Provider (CSP) named contoso.com.

The company has an Azure Stack Hub integrated system enabled for multitenancy.

You plan to add a new customer. For the customer, you already created an Azure user subscription that uses an Azure AD tenant named the fabrikam.com.

You collect the following information:

Customer subscription ID: Q7daa8e5-f301-4\$65-99c3-dUae36620df

Registration subscription IB 52949927-abbe-4bb0-ae2a-dfe8f9636899

Registration resource group name: AzureStack

Registration name: AzureStack-id9de6l0-9Oc4-48ff-b455-d6ad9eb1b7a4

Vou need to ensure that the fabrAam.com user subscription is billed separately from other user subscriptions. How should you complete the powerShell script? To answer select the appropriate options in the answer area.

NOTE: Each correct selection is worth one point.

#### Hot Area:

| New-AzureRmResource                   | Resource    | eId ' | 'subscriptions/                                                                                                  | 52949927-abbe-4bb0-ae2a-dfe8f9636899            | 1 |
|---------------------------------------|-------------|-------|----------------------------------------------------------------------------------------------------|-------------------------------------------------|---|
| New-AzureRmResource                   |             |       |                                                                                                    | 07daa8e5-f301-4965-99c3-df4ae36620df            | ~ |
| Register-AzureRmResourceProvider      | IOSOTT.AZU  | resta | ck/registrations/4/                                                                                              | 52949927-abbe-4bb0-ae2a-dfe8f9636899            |   |
| Select-AzureRmSubscription            | eb1b7a4     | ۳     |                                                                                                    | AzureStack                                      |   |
| Set-AzsRegistration                   |             | ٣     |                                                                                                    | AzureStack-1d9de610-90c4-48ff-b455-d6ad9eb1b7a4 |   |
| AzureStack-1d9de610-90c4-48ff-b455-d  | 6ad9eb1b7a4 |       | /customerSubscript                                                                                               | ions/                                           |   |
| 07daa8e5-f301-4965-99c3-df4ae36620df  |             | -04   | and the second second second second second second second second second second second second second second second |                                                 |   |
| 52949927-abbe-4bb0-ae2a-dfe8f963689   |             |       |                                                                                                    |                                                 |   |
| AzureStack                            | 2           | -1    |                                                                                                    |                                                 |   |
| AzureStack-1d9de610-90c4-48ff-b455-de | adgeb1b7a4  | _     |                                                                                                    |                                                 |   |
|                                       |             | _     |                                                                                                    |                                                 |   |
| 7daa8e5-f301-4965-99c3-df4ae36620df   |             | T     | * -ApiVersion *2017-                                                                                             | ə6-ə1"                                          |   |
| 7daa8e5-f301-4965-99c3-df4ae36620df   |             | M     |                                                                                                    |                                                 |   |
| 2949927-abbe-4bb0-ae2a-dfe8f9636899   |             |       |                                                                                                    |                                                 |   |
| zureStack                             |             |       |                                                                                                    |                                                 |   |
| zureStack-1d9de610-90c4-48ff-b455-d6a | d9eb1b7a4   |       |                                                                                                    |                                                 |   |

#### Correct Answer:

| New-AzureRmResource                   | Resource    | eId ' | 'subscriptions/     | 52949927-abbe-4bb0-ae2a-dfe8f9636899            |
|---------------------------------------|-------------|-------|---------------------|-------------------------------------------------|
| New-AzureRmResource                   | and and     |       | ck/registrations/4/ | 07daa8e5-f301-4965-99c3-df4ae36620df            |
| Register-AzureRmResourceProvider      | OSOT C.M20  | resta | cc/regiseracions/** | 52949927-abbe-4bb0-ae2a-dfe819636899            |
| Select-AzureRmSubscription            | eb1b7a4     | *     |                     | AzureStack                                      |
| Set-AzsRegistration                   |             | *     |                     | AzureStack-1d9de610-90c4-48ff-b455-d6ad9eb1b7a4 |
| AzureStack-1d9de610-90c4-48ff-b455-d  | 6ad9eb1b7a4 |       | /customerSubscript  | ions/                                           |
| 07daa8e5-f301-4965-99c3-df4ae36620df  |             |       |                     |                                                 |
| 52949927-abbe-4bb0-ae2a-dfe8f963689   | 9           |       |                     |                                                 |
| AzureStack                            |             | 1     |                     |                                                 |
| AzureStack 1d9de610-90c4-48ff-b455-de | ad9eb1b7a4  |       |                     |                                                 |
|                                       |             |       |                     |                                                 |
| 7daa8e5-f301-4965-99c3-df4ae36620df   |             | 7     | -Apiversion "2017-  | 86-81"                                          |
| 7daa8e5-f301-4965-99c3-df4ae36620df   |             |       |                     |                                                 |
| 2949927-abbe-4bb0-ae2a-dfe8f9636899   |             |       |                     |                                                 |
| zureStack                             |             |       |                     |                                                 |
| zureStack-1d9de610-90c4-48ff-b455-d6a | d9eb1b7a4   |       |                     |                                                 |

#### **QUESTION 3**

HOTSPOT

You have three Azure Stack Hub integrated systems that use the same Azure Active Directory (Azure AD) tenant named contoso.com as their identity provider. The integrated systems are deployed in Chicago, New York, and Seattle. The

region name of each integrated system corresponds to the city in which the system is deployed.

When reviewing alerts in the integrated system in Chicago, you receive an alert indicating that the home directory requires an update.

From the Azurestack-tools-master/identity folder, you import the AzureStack.Identity.psm1 module.

How should you complete the command to update the home directory? To answer, select the appropriate options in the answer area.

NOTE: Each correct selection is worth one point.

Hot Area:

## Answer Area

| <pre>\$adminResourceManagerEndpoint =</pre>                          | ▼                                             |
|----------------------------------------------------------------------|-----------------------------------------------|
|                                                                      | "https://adminmanagement.chicago.contoso.com" |
|                                                                      | "https://adminportal.chicago.contoso.com"     |
|                                                                      | "https://management.chicago.contoso.com"      |
| <pre>\$homeDirectoryTenantName =</pre>                               | $\mathbf{T}$                                  |
|                                                                      | "chicago.contoso.com"                         |
|                                                                      | "chicago.onmicrosoft.com"                     |
|                                                                      | "contoso.com"                                 |
| Update-AzSHomeDirectoryTenant -                                      | AdminResourceManagerEndpoint                  |
| SadminResourceManagerEndpoint -I<br>ShomeDirectoryTenantName -Verbos | -                                             |

Correct Answer:

## **Answer Area**

| <pre>\$adminResourceManagerEndpoint =</pre>                                  |                                               |
|------------------------------------------------------------------------------|-----------------------------------------------|
|                                                                              | "https://adminmanagement.chicago.contoso.com" |
|                                                                              | "https://adminportal.chicago.contoso.com"     |
|                                                                              | "https://management.chicago.contoso.com"      |
| <pre>\$homeDirectoryTenantName =</pre>                                       |                                               |
|                                                                              | "chicago.contoso.com"                         |
|                                                                              | "chicago.onmicrosoft.com"                     |
|                                                                              | "contoso.com"                                 |
| Update-AzSHomeDirectoryTenant -                                              | AdminResourceManagerEndpoint                  |
| <pre>\$adminResourceManagerEndpoint - \$homeDirectoryTenantName -Verbo</pre> | -                                             |

Reference: https://github.com/Azure/AzureStack-Tools/blob/master/Identity/README.md

#### **QUESTION 4**

You have an Azure Stack Hub integrated system that uses the latest version.

You discover an alert for an external certificate that will expire. You obtain new certificates.

You need to validate that all the components required to change the certificates are in a healthy state, and then renew the certificates.

Which two actions should you perform? Each correct answer presents part of the solution.

NOTE: Each correct selection is worth one point.

- A. Run the Start-SecretRotation and specify the PfxFilePath parameter.
- B. Run Start-SecretRotation cmdlet and specify the Internal parameter.
- C. Copy the certificates to Azure Blob storage.
- D. Run the Test-AzureStack cmdlet and specify the -Group UpdateReadiness parameter.

Correct Answer: BD

#### **QUESTION 5**

#### HOTSPOT

You have a connected Azure Stack Hub integrated system.

You perform the following tasks:

On a server named SERVER1. you create a file share named AzSHLogs.

You create a PowerShell remoting session to the privileged endpoint (PEP) of the integrated system.

In a variable named \$Session, you store a reference to the session.

In a variable named \$AdHinCredentials. you store a reference to the credentials required to write to AzSHLogs.

You need to collect the Hyper-V event logs for all the cluster hosts and copy the logs to the AzSHLogs share. How should you complete the PowerShell script? To answer, select the appropriate options in the answer area.

Hot Area:

| -OutputShareCredential        | \$using.AdminCredentials                                 | -          | -FilterByRole                     | Storage                 |  |
|-------------------------------|----------------------------------------------------------|------------|-----------------------------------|-------------------------|--|
|                               | \$global:AdminCredentials                                | -          |                                   | BareMetal)              |  |
|                               | Slocal:AdminCredentials                                  | _          |                                   | IntraServiceController) |  |
|                               | Susing:AdminCredentials                                  |            |                                   | Storage)                |  |
|                               |                                                          |            |                                   |                         |  |
|                               |                                                          |            |                                   |                         |  |
| Correct Answer                |                                                          |            |                                   |                         |  |
| Correct Answer:               |                                                          |            |                                   |                         |  |
| Correct Answer:               |                                                          |            |                                   |                         |  |
|                               |                                                          |            |                                   |                         |  |
|                               | sion ( Get-AzureStackLog -Out                            | tputShar   | ePath '\\SERVER1                  | \AzSHLogs*              |  |
|                               | sion ( Get-AzureStackLog -Out<br>Susing.AdminCredentials | tput Shari | ePath '\\SERVER1<br>-FilterByRole |                         |  |
| Invoke-Command -Session \$Ses |                                                          | tput Shar  |                                   | Storage)                |  |
|                               | \$using.AdminCredentials                                 | tput Sharv |                                   |                         |  |

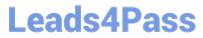

Box 1: \$using:AdminCredentials

Box 2: Storage

Send Azure Stack Hub diagnostic logs by using the privileged endpoint (PEP) To run Get-AzureStackLog on an integrated system, you need to have access to the privileged endpoint (PEP). Here\\'s an example script you can run using the

PEP to collect logs.

\$ipAddress = "" # You can also use the machine name instead of IP here.

\$password = ConvertTo-SecureString "" -AsPlainText - Force

\$cred = New-Object -TypeName System.Management.Automation.PSCredential ("\CloudAdmin", \$password)

\$shareCred = Get-Credential

\$session = New-PSSession -ComputerName \$ipAddress -ConfigurationName PrivilegedEndpoint -Credential \$cred -SessionOption (New-PSSessionOption -Culture en- US -UICulture en-US)

\$fromDate = (Get-Date).AddHours(-8)

\$toDate = (Get-Date).AddHours(-2) # Provide the time that includes the period for your issue

Invoke-Command -Session \$session { Get-AzureStackLog -OutputSharePath "" -OutputShareCredential \$using:shareCred - FilterByRole Storage -FromDate \$using:fromDate -ToDate \$using:toDate}

if (\$session) {

Remove-PSSession -Session \$session }

#### **QUESTION 6**

You need to update the Azure Stack Hub integrated system registration to support the planned changes.

Which four actions should you perform in sequence? To answer, move the appropriate actions from the list of actions to the answer area and arrange them in the correct order.

Select and Place:

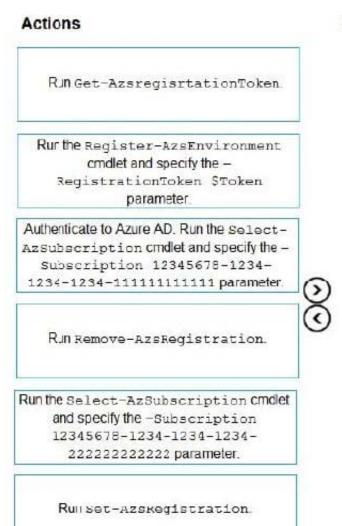

Correct Answer:

### Answer Area

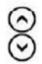

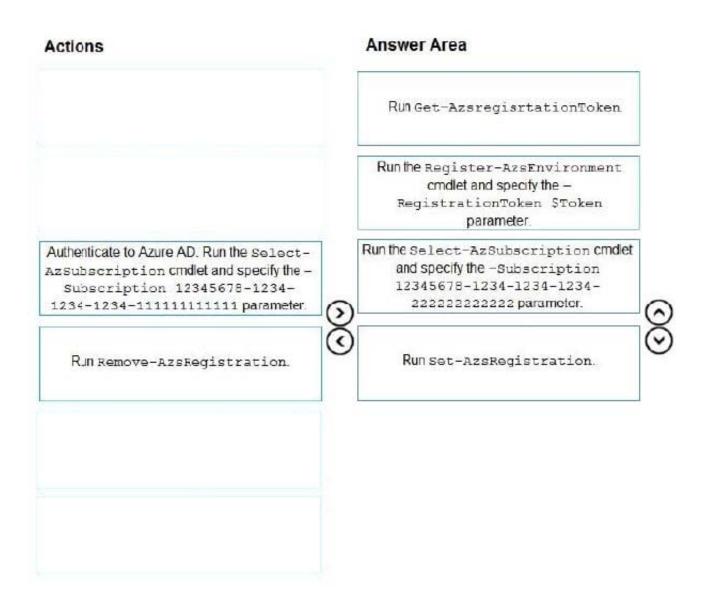

#### **QUESTION 7**

You have an Azure Stack Hub integrated system that uses an Active Directory Federation Services (AD FS) identity provider and capacity-based billing.

You have a plan named Plan1 that has the following quota configurations for Microsoft.Compute:

Maximum number of Availability Sets: 10

Maximum number of virtual machines: 50 Maximum number of virtual machine cores: 100 Maximum number of virtual machine scale sets: 10 You link two offers named Offer1 and Offer2 to Plan1.

Two user subscriptions named Customer1 and Customer2 are created based on Offer1. A user subscription named Customer3 is created based on Offer2.

Customer1 receives a warning that it provisioned 50 virtual machines.

You need to ensure that Customer1 can provision an additional 25 virtual machines within its existing subscription. The solution must NOT affect the quotas of the other user subscriptions.

Which two actions should you perform? Each correct answer presents part of the solution.

NOTE: Each correct selection is worth one point.

- A. Add NewPlan as an add-on to Offer1
- B. Create a new plan named NewPlan that has the maximum number of virtual machines quota set to 75
- C. Add NewPlan to the Customer1 user subscription
- D. Create a new plan named NewPlan that has the maximum number of virtual machines quota set to 25
- E. Update the quota for Microsoft.Compute in Plan1 to have the maximum number of virtual machines set to 75
- F. Create a new offer named Offer3 based on Plan1 and create a new user subscription for Customer1 by using Offer3

#### Correct Answer: AD

Reference: https://docs.microsoft.com/en-us/azure-stack/operator/service-plan-offer-subscriptionoverview?view=azs-2008 https://docs.microsoft.com/en-us/azure-stack/operator/create-add-on-plan?view=azs-2008

#### **QUESTION 8**

You have a connected Azure Stack Hub integrated system.

You need to offer users the Azure Kubernetes Service (AKS) engine for production workloads. Which two actions should you perform? Each correct answer presents part of the solution. NOTE: Each correct selection is worth one point.

- A. Add an AKS base image to Azure Stack Hub Marketplace.
- B. Add a Docker extension to Azure Stack Hub Marketplace.
- C. From the Azure Active Directory admin center, create a service principal.
- D. Add an ubuntu Server image to Azure Stack Hub Marketplace.
- E. Add a custom script extension to Azure Stack Hub Marketplace.
- F. From the Azure Active Directory admin center, create a user-assigned managed identify.

Correct Answer: CD

#### **QUESTION 9**

#### HOTSPOT

You have an Azure Stack Hub integrated system that uses an Azure Active Directory (Azure AD) tenant named fabrikam.com as an identity provider. The integrated system region name is region1, and the external domain name is

fabrikam.com.

The integrated system has the following domains enabled for multitenancy:

1.

fabrikam.onmicrosoft.com

2.

contoso.onmicrosoft.com

3.

fabrikam.com

4.

contoso.com

You need to disable multitenancy for contoso.com.

How should you complete the PowerShell script? To answer, select the appropriate options in the answer area.

NOTE: Each correct selection is worth one point.

Hot Area:

#### Answer Area

|                             | V           | -AdminResourc         | eManagerEndpoint |                                                                                                    |                              |     |
|-----------------------------|-------------|-----------------------|------------------|----------------------------------------------------------------------------------------------------|------------------------------|-----|
| Unregister-AzSGuestDirector | Tenant      |                       |                  |                                                                                                    | management.region1.contoso   | com |
| Unregister-AzsWithMyDirecto | ryTenant    | 1                     |                  | the second second second second second second second second second second second second second second second s | management region1.fabrikan  |     |
| Unregister-AzureRmResource  | Provider    |                       |                  |                                                                                                    | portal.region1.contoso.com*  | -   |
| Update-AzsHomeDirectoryTe   | nant        |                       |                  |                                                                                                    | portal.region1.fabrikam.com" |     |
|                             |             |                       |                  |                                                                                                    |                              |     |
|                             |             | -                     |                  | Indestation                                                                                                    | p                            |     |
| -DirectoryTenantName        |             | _<br>                 | -GuestDirectory  |                                                                                                    |                              | •   |
| -DirectoryTenantName        |             | om"                   | -GuestDirectory  |                                                                                                    |                              | ¥   |
| -DirectoryTenantName        | *contoso.co | om"<br>microsoft.com" | -GuestDirectory  |                                                                                                    |                              | V   |
| -DirectoryTenantName        | *contoso.co | microsoft.com*        | -GuestDirectory  |                                                                                                    | "contoso.com"                | •   |

-ResourceGroupName \$RGName

Correct Answer:

#### Answer Area

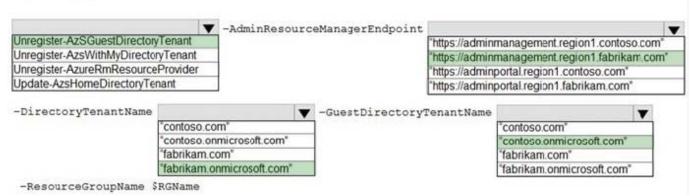

Reference: https://docs.microsoft.com/en-us/azure-stack/operator/azure-stack-enable-multitenancy?view=azs-2008

#### **QUESTION 10**

You have an Azure Slack Hub integrated system that uses the latest version.

You discover an alert for an external certificate that will expire. You obtain new certificates.

You need to validate that all the components required to change the certificates are in a healthy state, and then renew the certificates.

Which three actions should you perform? Each correct answer presents part of the solution.

NOTE: Each correct selection is worth one point.

- A. Run the Start -Sec ret Rot at Ion and specify the PfxFilePath parameter.
- B. Copy the certificates to Azure Blob storage.
- C. Copy the certificates to an SMB file share that is accessible from the privilege endpoint (PEP).
- D. Run the Test-AzureStack cmdlet and Specify the -Group UpdateReadiness parameter.
- E. Run the Test-AzureStaek cmdlet and Specify the -Group SecretRotationReadiness parameter.
- F. Run Start-SecretRotation cmdlet and Specify the Internal parameter.

Correct Answer: CEF

Reference: https://learn.microsoft.com/en-us/azure-stack/operator/azure-stack-rotate- secrets

#### **QUESTION 11**

You have an Azure Stack Hub integrated system and an offer to which users can subscribe.

You need to prevent users and operators from creating new user subscriptions based on the offer without affecting the existing user subscriptions.

What should you do?

- A. Change the offer state to Private.
- B. Change the offer state to Decommissioned.
- C. Change the offer state to Public.
- D. Delete the offer and create a new private offer.

Correct Answer: B

Reference: https://docs.microsoft.com/en-us/azure-stack/operator/azure-stack-create-offer?view=azs-

#### **QUESTION 12**

You have an Azure Stack Hub integrated system.

The security department at your company wants a list of all the users who can manage the integrated system from the privileged endpoint (PEP).

You need to create the list.

Solution: From a privileged endpoint (PEP) session, you run the Get-AzureStackStampInformation cmdlet.

Does this meet the goal?

A. Yes

B. No

Correct Answer: B

Reference: https://docs.microsoft.com/en-us/azure-stack/reference/pep-2002/get- cloudadminuserlist

#### **QUESTION 13**

#### DRAG DROP

You have an Azure Stack Hub integrated system that is disconnected from the Internet.

You need to collect diagnostic logs, but do not have access to an SMB share.

Which four actions should you perform in sequence? To answer, move the appropriate actions from the list of actions to the answer area and arrange them in the correct order.

Select and Place:

| Actions                                                                            | Answer Area             |
|------------------------------------------------------------------------------------|-------------------------|
| Run the Unlock-SupportSession cmdlet                                               |                         |
| Connect to the privileged endpoint (PEP)                                           |                         |
| From the administrator portal, create an<br>Azure Storage account and a file share | $\overline{\mathbb{O}}$ |
| Create a shared access signature (SAS)                                             |                         |
| Run the Get-AzureStackLog cmdlet                                                   |                         |
| From the administrator portal, create an<br>Azure Storage account and a container  |                         |
| Create an app registration                                                         |                         |

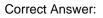

# $\odot$

| Answer Area                                                                       |
|-----------------------------------------------------------------------------------|
| From the administrator portal, create an<br>Azure Storage account and a container |
| Create a shared access signature (SAS)                                            |
| Connect to the privileged endpoint (PEP)                                          |
| Run the Get-AzureStackLog cmdlet                                                  |
|                                                                                   |
|                                                                                   |
|                                                                                   |
|                                                                                   |

Reference: https://docs.microsoft.com/en-us/azure-stack/operator/azure-stack-get-azurestacklog?view=azs-2008

#### **QUESTION 14**

#### DRAG DROP

You schedule a planned maintenance window.

You need to perform an Azure Stack Hub update in the dev1 region. The solution must meet the technical requirements.

Which three actions should you perform in sequence? To answer, move the appropriate actions from the list of actions to the answer area and arrange them in the correct order.

Select and Place:

## Actions

Complete the activities identified in the Azure Stack Hub update activity checklist.

From the administrator portal, start the update process

From a privileged endpoint (PEP) session, run the stop-AzureStack and start-AzureStack cmdlets.

Download the required package and import the package to the respective storage account in the dev1 region.

Notify the users of the planned maintenance.

Correct Answer:

## Answer Area

| Actions                                                                                               | Answer Area                                                                                                |
|----------------------------------------------------------------------------------------------------|----------------------------------------------------------------------------------------------------|
|                                                                                                    | Complete the activities identified in the Azure Stack Hub update activity checklist.                       |
|                                                                                                    | Download the required package and import the package to the respective storage account in the dev1 region. |
| From a privileged endpoint (PEP)<br>session, run the stop-AzureStack<br>and start-AzureStack cmdlets. | From the administrator portal, start the update process                                                    |
| Notify the users of the planned maintenance.                                                          |                                                                                                    |

Reference: https://docs.microsoft.com/en-us/azure-stack/operator/azure-stack-updates?view=azs-2008

#### **QUESTION 15**

You back up VM1 .

You restore VM1 to the integrated system.

You need to ensure that VM1 will start successfully and that users can connect to share!

Which two actions should you perform after restoring VM1 from the backup? Each correct answer presents part of the solution.

NOTE: Each correct selection is worth one point.

- A. Modify the disk layout.
- B. Set the hostname.
- C. Set the password of the local administrator.
- D. Set the IP address.
- E. Validate the MAC address.

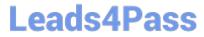

Correct Answer: BD

Latest AZ-600 Dumps

AZ-600 VCE Dumps

AZ-600 Practice Test